# **\*TB 9-6695-294-24**

# **DEPARTMENT OF THE ARMY TECHNICAL BULLETIN**

# **CALIBRATION PROCEDURE FOR DIGITAL MULTIMETER, FLUKE, MODEL 8506A/CT**

Headquarters, Department of the Army, Washington, DC

7 May 2008

*Distribution Statement A: Approved for public release; distribution is unlimited.* 

#### **REPORTING OF ERRORS AND RECOMMENDING IMPROVEMENTS**

You can improve this manual. If you find any mistakes or if you know of a way to improve these procedures, please let us know. Mail your letter or DA Form 2028 (Recommended Changes to Publications and Blank Forms) directly to: Commander, U.S. Army Aviation and Missile Command, ATTN: AMSAM-MMC-MA-NP, Redstone Arsenal, AL 35898-5000. A reply will be furnished to you. You may also send in your comments electronically to our E-mail address: 2028@redstone.army.mil or by fax 256-842-6546/DSN 788-6546. For the World Wide Web use: https://amcom2028.redstone.army.mil. Instructions for sending an electronic 2028 can be found at the back of this manual.

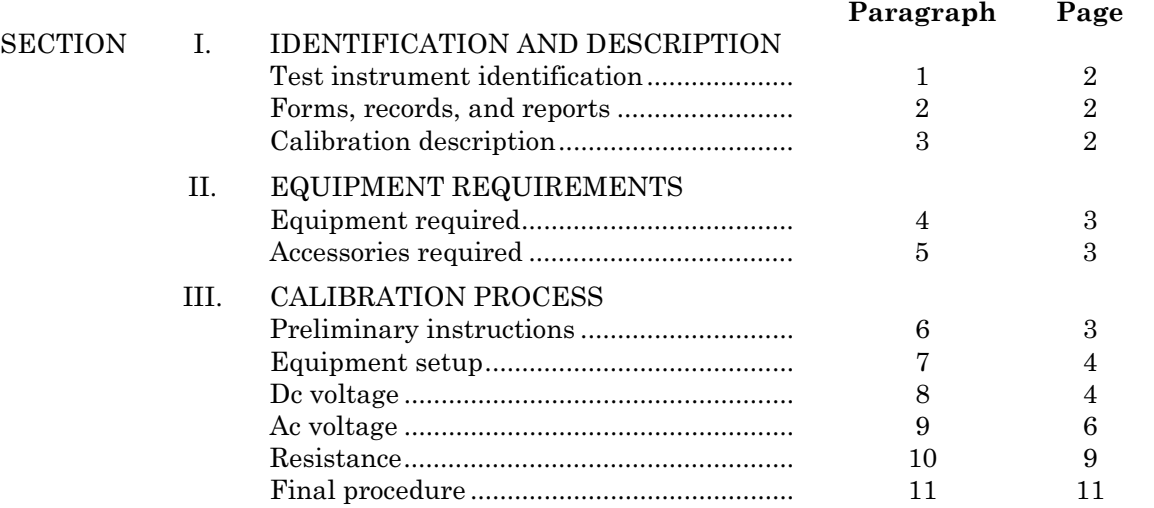

**\_\_\_\_\_\_\_\_\_**

 **<sup>\*</sup>**This bulletin supersedes TB 9-6695-294-35, dated 6 July 2001.

# **SECTION I IDENTIFICATION AND DESCRIPTION**

<span id="page-1-0"></span>**1. Test Instrument Identification.** This bulletin provides instructions for the calibration of Digital Multimeter, Fluke, Model 8506A/CT. The manufacturer's manual and MIS-35947 were used as the prime data sources in compiling these instructions. The equipment being calibrated will be referred to as the TI (test instrument) throughout this bulletin.

#### **a. Model Variations.** None.

 **b. Time and Technique.** The time required for this calibration is approximately 2 hours, using the dc and low frequency technique.

#### **2. Forms, Records, and Reports**

**a**. Forms, records, and reports required for calibration personnel at all levels are prescribed by TB 750-25.

**b**. Software corrections to be reported are designated (R) at the end of the sentence in which they appear. Report only those software corrections made and designated with  $(R)$ . Use the range or parameter being corrected to report software corrections; i.e., V dc, 100 V ac.

**3. Calibration Description.** TI parameters and performance specifications which pertain to this calibration are listed in table 1.

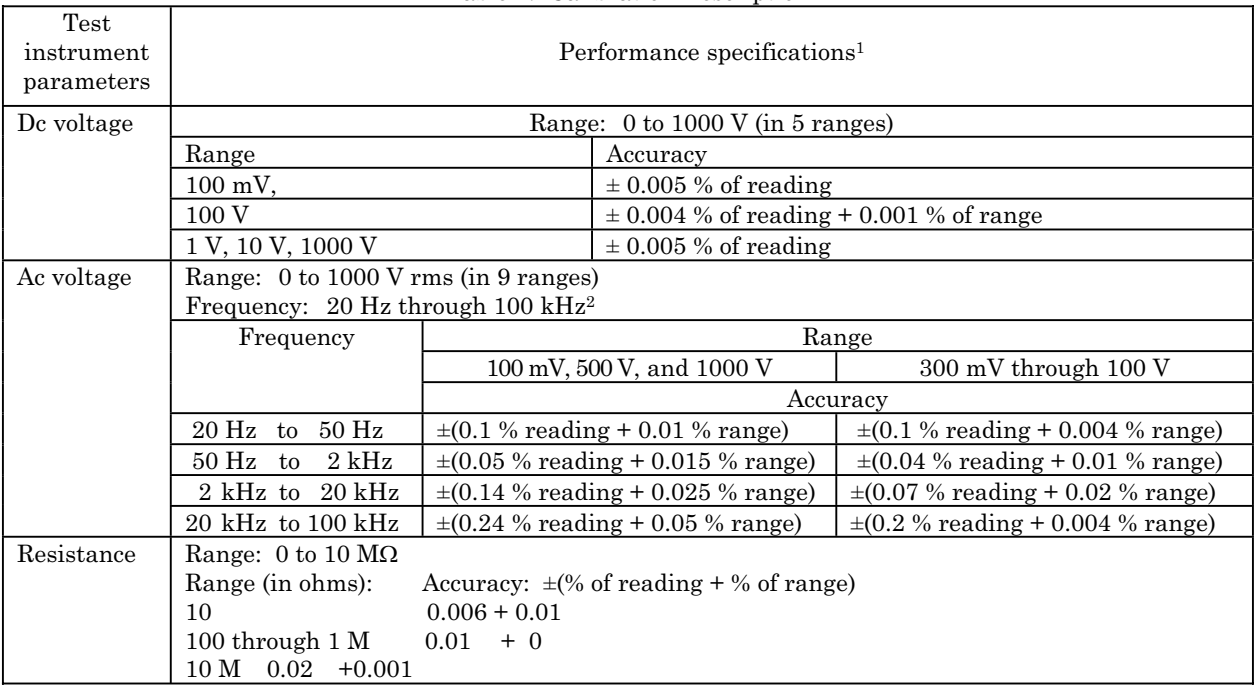

Table 1. Calibration Description

 1Listed specifications are in accordance with MIS- 35947 and may not agree with manufacturer's published specifications.

2Not to exceed a volts-hertz product of 106.

# **SECTION II EQUIPMENT REQUIREMENTS**

<span id="page-2-0"></span>**4. Equipment Required.** Table 2 identifies the specific equipment to be used in this calibration procedure. This equipment is issued with Secondary Transfer Calibration Standards Set AN/GSM-286, AN/GSM-287 and AN/GSM-705. Alternate items may be used by the calibrating activity. The items selected must be verified to perform satisfactorily prior to use and must bear evidence of current calibration. The equipment must meet or exceed the minimum use specifications listed in table 2. The accuracies listed in table 2 provide a four-to-one ratio between the standard and TI. Where the four-to-one ration cannot be met, the actual accuracy of the equipment selected is shown in parenthesis.

**5. Accessories Required.** The accessories required for this calibration are common usage accessories, issued as indicated in paragraph **4** above, and are not listed in this calibration procedure.

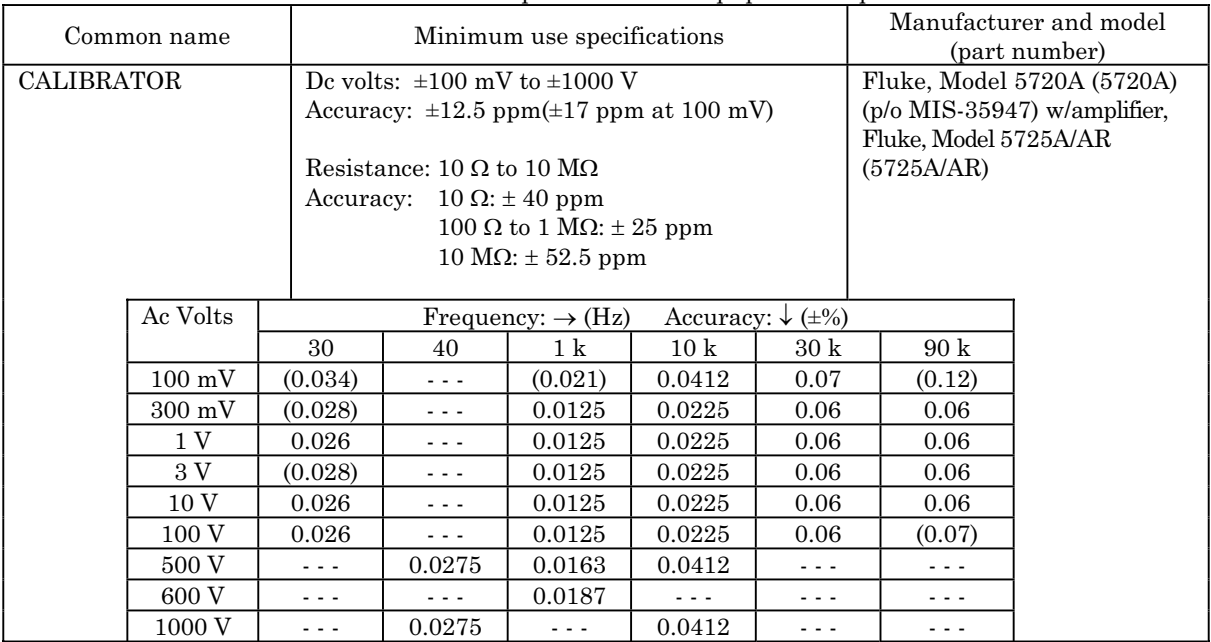

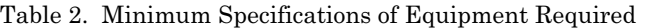

# **SECTION III CALIBRATION PROCESS**

# **6. Preliminary Instructions**

<span id="page-3-0"></span>**a**. The instructions outlined in paragraphs **6** and **7** are preparatory to the calibration process. Personnel should become familiar with the entire bulletin before beginning the calibration.

**b**. Items of equipment used in this procedure are referenced within the text by common name as listed in [table 2.](#page-2-0)

**c**. Unless otherwise specified, verify the result of each test and, whenever the test requirement is not met, take corrective action before continuing with the calibration. Additional maintenance information is contained in the manufacturer's manual for this TI.

**d**. Unless otherwise specified, all controls and control settings refer to the TI.

#### **7. Equipment Setup**

#### **WARNING**

HIGH VOLTAGE is used or exposed during the performance of this calibration. DEATH ON CONTACT may result if personnel fail to observe safety precautions. REDUCE OUTPUT(S) to minimum after each step within the performance check where applicable.

 **a.** Press **POWER** pushbutton to **ON**. The TI should momentarily display **C25A 8** showing correct configuration. The TI automatically assumes the control positions listed in (1) through (12) below:

- (1) **FUNCTION** to **V DC.**
- (2) **RANGE** to **1000 V** (manual).
- (3) **TRIGGER** to **AUTO**.
- (4) **FILTER** to off.
- (5) **SAMPLE** to slow reading rate (7).
- (6) **OFFSET** to off
- (7) **SCALING** to off.
- (8) **EXT REF** to off.
- (9) **LIMITS** to off.
- (10) **PEAK** to off.
- (11) **AVG** to off.
- (12) **ZERO** to on.
- **b**. Press **EXT GD IN** pushbutton to in.
- **c**. Allow at least 2 hours for TI to warm-up and stabilize.

# **8. Dc Voltage**

# **a. Performance Check**

 (1) Connect calibrator **OUTPUT HI**, **LO** and **V-GUARD** to TI **VOLTS INPUT/OHMS SENSE HI**, **LO** and **GD**.

(2) Press TI **RANGE**  $\uparrow$  or  $\downarrow$  pushbutton to select the 100 mV range.

 (3) Set calibrator for a 100 mV dc output. If TI does not indicate between 99.995 (-3) and 100.005 (-3), perform **b** below.

 (4) Repeat technique of (2) and (3) above using settings listed in table 3. If TI does not indicate within limits specified, perform **b** below.

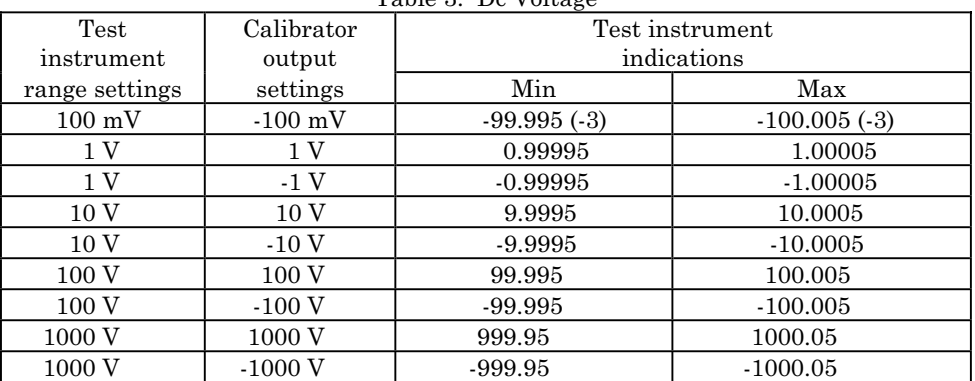

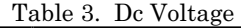

#### **b. Dc Software Corrections**

(1) Set calibrator to **STANDBY** and disconnect from TI.

 (2) Slide rear panel **CALIBRATION** switch to **ON** and verify that **AVG/(CAL)** annunciator is flashing.

#### **NOTE**

When in the calibration mode, input power must not be cycled **ON** or **OFF**. Before cycling power **OFF**, verify that **AVG/(CAL)** annunciator is not flashing. Before cycling power **ON**, check that rear panel calibration switch is **OFF**.

(3) Press TI **RANGE**  $\downarrow$  pushbutton to select 100 mV range.

 (4) Short TI **VOLTS INPUT/OHMS SENSE HI** and **LO** terminals using a good quality, low-thermal shorting bar. Allow sufficient thermal settling time before proceeding.

(5) Press **ZERO V DC/** $\Omega$  pushbutton (**ZERO** annunciator off).

(6) Allow TI to take at least one reading then press **ZERO V DC/** $\Omega$  pushbutton (**ZERO** annunciator on). This operation stores new **ZERO** correction factors.

(7) Press **RANGE**  $\uparrow$  pushbutton and repeat (5) and (6) above.

(8) Repeat (7) above for remaining ranges.

(9) Disconnect shorting bar from TI.

 (10) Connect calibrator **OUTPUT HI**, **LO** and **V-GUARD** to TI **VOLTS INPUT/OHMS SENSE HI**, **LO** and **GD**.

(11) Press TI **RANGE**  $\downarrow$  pushbutton to select 10 V range.

#### **NOTE**

<span id="page-5-0"></span>When the **CALIBRATION** switch is set to **ON**, some of the pushbuttons on the front panel are used to enter and store new numeric calibration constants. Example: to enter the 10.000000 in **b** (12) below, press the **EXT REF (1)** pushbutton, **LCL/RMT (0)** pushbutton, **MANUAL/EXTERNAL (.)** pushbutton and then **LCL/RMT (0)** pushbutton six times.

 (12) Set calibrator for a 10 V dc output. Allow TI to take at least one measurement, then press **STORE (10.000000) (CAL COR)**.

(13) Set calibrator for a 100 mV dc output.

(14) Press TI **RANGE**  $\downarrow$  pushbutton to select 100 mV range.

 (15) Allow TI to take at least one measurement, then press **STORE (100.00000 EXP-3) (CAL COR)**.

(16) Press TI **RANGE**  $\uparrow$  pushbutton to select 1 V range.

 (17) Set calibrator for a 1 V dc output. Allow TI to take at least one measurement, then press **STORE (1.000000) (CAL COR)**.

(18) Press TI **RANGE**  $\uparrow$  pushbutton to select 100 V range.

 (19) Set calibrator for a 100 V dc output. Allow TI to take at least one measurement, then press **STORE (100.0000) (CAL COR)**.

(20) Press TI **RANGE**  $\uparrow$  pushbutton to select 1000 V range.

 (21) Set calibrator for a 1000 V dc output. Allow TI to take at least one measurement, then press **STORE (1000.000) (CAL COR)**.

(22) Set calibrator to **STANDBY**.

 (23) Repeat technique of (11) through (22) above using negative voltages. Ignore the polarity sign when entering numeric calibration constants.

(24) Slide rear panel **CALIBRATION** switch to off (R).

# **9. Ac Voltage**

# **a. Performance Check**

 (1) Connect calibrator **OUTPUT HI**, **LO** and **V-GUARD** to TI **VOLTS INPUT/OHMS SENSE HI**, **LO** and **GD**.

(2) Press TI pushbuttons as listed in (a) through (c) below:

- (a)  $4T \Omega$  **IN** to in.
- (b) **FUNCTION V AC HI ACCUR**.
- (c) **RANGE**  $\uparrow$  or  $\downarrow$  to select 100 mV range.
- (3) Set calibrator for a 100 mV, 1 kHz output.

 (4) Allow TI to take several measurements. If TI does not indicate between 99.935 (-3) and 100.065 (-3), perform **b** (1) through (3) and (12) below.

 (5) Repeat technique of (2) through (4) above using settings in table 4. If TI does not indicate within limits specified, perform corresponding software corrections.

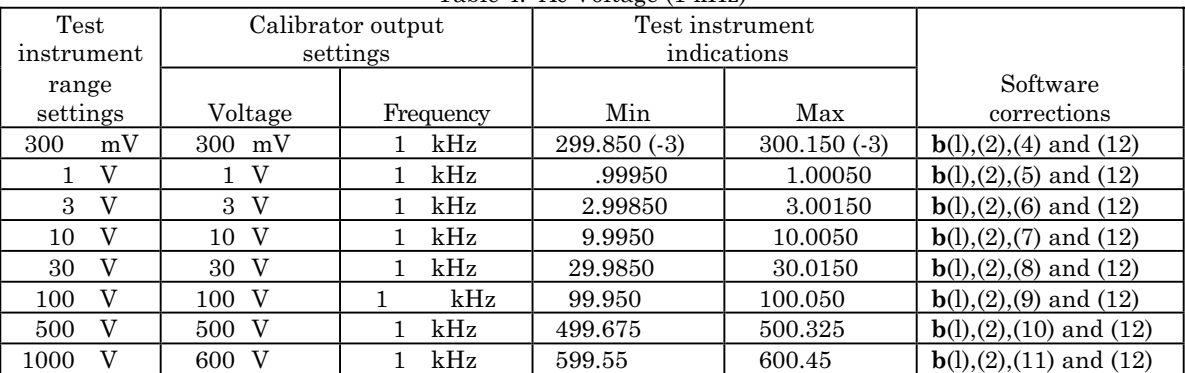

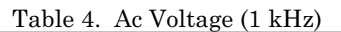

(6) Press calibrator **RESET** key.

#### **NOTE**

Ac software corrections are only made at 1 kHz. If an out-oftolerance condition exists in (9) below or in table 5, perform the software correction in **b** below which corresponds to the range that is out of tolerance, using the 1 kHz technique of (2) through (4) above and/or table 4. If the software correction had previously been completed for the range in question, repair action may be required.

- (7) Press TI **RANGE**  $\uparrow$  or  $\downarrow$  pushbutton to select the 100 mV range.
- (8) Set calibrator for a 100 mV, 30 Hz output.

 (9) Allow TI to take several measurements. TI will indicate between 99.890 (-3) and 100.110 (-3).

(10) Repeat technique of (7) through (9) above using settings listed in table 5. TI will indicate within the specified limits.

| Table 5. Ac Voltage               |                   |           |                 |               |  |  |  |  |  |  |
|-----------------------------------|-------------------|-----------|-----------------|---------------|--|--|--|--|--|--|
| Test instrument<br>range settings | Calibrator output |           | Test instrument |               |  |  |  |  |  |  |
|                                   | settings          |           | indications     |               |  |  |  |  |  |  |
|                                   | Voltage           | Frequency | Min             | Max           |  |  |  |  |  |  |
| 100<br>mV                         | mV<br>100         | kHz<br>10 | 99.835(.3)      | $100.165(-3)$ |  |  |  |  |  |  |
| mV<br>100                         | mV<br>100         | kHz<br>30 | $99.710(-3)$    | 100.290(.3)   |  |  |  |  |  |  |
| mV<br>100                         | mV<br>100         | kHz<br>90 | $99.710(-3)$    | 100.290(.3)   |  |  |  |  |  |  |
| mV<br>300                         | mV<br>300         | Hz<br>30  | 299.688 (-3)    | $300.312(-3)$ |  |  |  |  |  |  |
| mV<br>300                         | mV<br>300         | kHz<br>10 | 299.730 (-3)    | $300.270(-3)$ |  |  |  |  |  |  |
| mV<br>300                         | mV<br>300         | kHz<br>30 | 299.280 (-3)    | $300.720(-3)$ |  |  |  |  |  |  |
| mV<br>300                         | mV<br>300         | kHz<br>90 | 299.280 (-3)    | $300.720(-3)$ |  |  |  |  |  |  |

**CAUTION** Do not exceed 600 V ac with TI in **AUTO RANGE**.

| Test instrument<br>range settings |                         | ------<br>Calibrator output |                         |             |                | Test instrument |         |
|-----------------------------------|-------------------------|-----------------------------|-------------------------|-------------|----------------|-----------------|---------|
|                                   |                         | settings                    |                         | indications |                |                 |         |
|                                   |                         |                             | Voltage                 | Frequency   |                | Min             | Max     |
| 1                                 | V                       | 1                           | V                       | 30          | Hz             | 0.99896         | 1.00104 |
| 1                                 | $\overline{V}$          | $\mathbf{1}$                | $\overline{V}$          | 10          | kHz            | 0.99910         | 1.00090 |
| 1                                 | $\overline{V}$          | $\mathbf{1}$                | $\overline{V}$          | 30          | kHz            | 0.99760         | 1.00240 |
| 1                                 | $\overline{V}$          | 1                           | $\rm V$                 | 90          | kHz            | 0.99760         | 1.00240 |
| 3                                 | $\overline{V}$          | 3                           | $\overline{V}$          | 30          | Hz             | 2.99688         | 3.00312 |
| 3                                 | $\overline{V}$          | $\overline{3}$              | $\overline{V}$          | 10          | kHz            | 2.99730         | 3.00270 |
| 3                                 | $\overline{V}$          | 3                           | $\rm V$                 | 30          | kHz            | 2.99280         | 3.00720 |
| 3                                 | $\overline{V}$          | 3                           | $\overline{V}$          | 90          | kHz            | 2.99280         | 3.00720 |
| 10                                | V                       | 10                          | $\rm V$                 | 30          | Hz             | 9.9896          | 10.0104 |
| 10                                | $\overline{V}$          | 10                          | $\rm V$                 | 10          | $\mathrm{kHz}$ | 9.9910          | 10.0090 |
| 10                                | $\overline{V}$          | 10                          | $\rm V$                 | 30          | kHz            | 9.9760          | 10.0240 |
| 10                                | V                       | 10                          | $\overline{\mathbf{V}}$ | 90          | kHz            | 9.9760          | 10.0240 |
| 30                                | $\overline{V}$          | 30                          | $\overline{V}$          | 30          | Hz             | 29.9688         | 30.0312 |
| 30                                | $\overline{V}$          | 30                          | $\rm V$                 | 10          | kHz            | 29.9730         | 30.0270 |
| 30                                | $\overline{V}$          | 30                          | $\rm V$                 | 30          | kHz            | 29.9280         | 30.0720 |
| 30                                | $\overline{V}$          | 30                          | $\rm V$                 | 90          | $\mathrm{kHz}$ | 29.9280         | 30.0720 |
| 100                               | $\overline{\mathsf{V}}$ | 100                         | $\overline{V}$          | 30          | Hz             | 99.896          | 100.104 |
| 100                               | $\overline{V}$          | 100                         | $\rm V$                 | 10          | kHz            | 99.910          | 100.090 |
| 100                               | $\overline{V}$          | 100                         | $\rm V$                 | 30          | kHz            | 99.760          | 100.240 |
| 100                               | $\overline{V}$          | 100                         | $\rm V$                 | 90          | kHz            | 99.760          | 100.240 |
| 500                               | $\overline{V}$          | 500                         | $\overline{V}$          | 40          | Hz             | 499.450         | 500.550 |
| 500                               | $\overline{\mathsf{V}}$ | 500                         | $\rm V$                 | 10          | kHz            | 499.175         | 500.825 |
| 1000                              | $\overline{V}$          | 1000                        | $\overline{V}$          | 40          | Hz             | 998.90          | 1001.10 |
| 1000                              | $\overline{\mathsf{V}}$ | 1000                        | $\overline{V}$          | 10          | kHz            | 998.35          | 1001.65 |

Table 5. Ac Voltage - Contnued

# **b. Ac Software Corrections**

 (1) Slide rear panel **CALIBRATION** switch to **ON** and verify that **AVG/(CAL)** annunciator is flashing.

#### **NOTE**

When the **CALIBRATION** switch is set to **ON,** some of the pushbuttons on the front panel are used to enter and store new numeric calibration constants. Example: to enter the **100.0 EXP-3** in **b** (3) below, you would press the **EXT REF (1)**  pushbutton, **LCL/RMT (0)** pushbutton twice, **MANUAL/EXTERNAL (.)** pushbutton, **LCL/RMT (0)** again, **AUTO (EXP), ENH'D (±)** and **PEAK (3)** pushbuttons.

- (2) Allow TI to take at least one measurement.
- (3) Press **STORE (100.0 EXP-3) (CAL COR)** (R).
- (4) Press **STORE (300.0 EXP-3) (CAL COR)** (R).
- (5) Press **STORE (1.0) (CAL COR)** (R).
- (6) Press **STORE (3.0) (CAL COR)** (R).
- <span id="page-8-0"></span>(7) Press **STORE (10.0) (CAL COR)** (R).
- (8) Press **STORE (30.0) (CAL COR)** (R).
- (9) Press **STORE (100.0) (CAL CO R)** (R).
- (10) Press **STORE (500.0) (CAL COR)** (R).
- (11) Press **STORE (600.0) (CAL COR)** (R).
- (12) Slide rear panel **CALIBRATION** switch to off.

# **10. Resistance**

# **a. Performance Check**

 (1) Connect calibrator **OUTPUT HI** and **LO** to TI **VOLTS INPUT/OHMS SENSE HI** and **LO**.

 (2) Connect calibrator **SENSE HI** and **LO** to TI **AMPS INPUT/OHMS SOURCE HI** and **LO**.

- (3) Connect calibrator **V-GUARD** to TI **GD**.
- (4) Press TI pushbuttons as listed in (a) through (c) below:
	- (a)  $4T \Omega$  **IN** to in.
	- (b) **FUNCTION OHMS Ω**.
	- (c) **RANGE**  $\uparrow$  or  $\downarrow$  to select 10  $\Omega$  range.
- (5) Set calibrator for a 0  $\Omega$  output.
- (6) Press calibrator **EX SNS** key to on.
- (7) Press TI **ZERO V DC/** $\Omega$  pushbutton (**ZERO** annunciator off).

(8) Allow TI to take at least one measurement then press **ZERO V DC/** $\Omega$ pushbutton (**ZERO** annunciator on).

(9) Set calibrator for a 10  $\Omega$  output then, using output adjustment controls, set calibrator control display **Reading** equal to TI indication. If calibrator control display **Error** does not indicate within  $\pm 0.016\%$ , perform **b** (1) through (13) and (20) below.

 (10) Repeat technique of (4) through (9) above using settings listed in table 6. If calibrator control display **Error** does not indicate within limits specified, perform the corresponding software corrections.

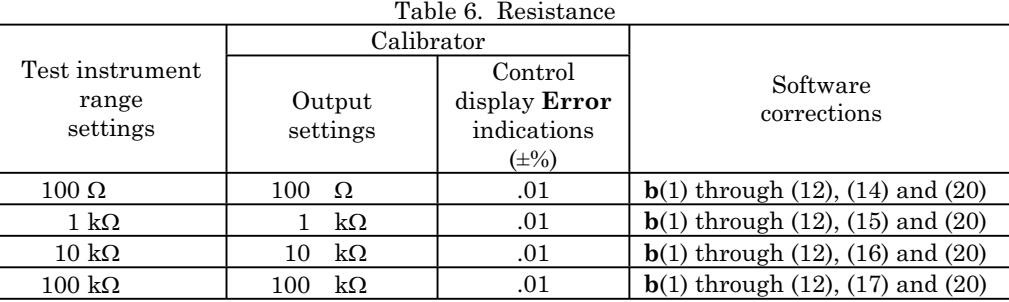

(11) Press **RANGE**  $\uparrow$  pushbutton to select 1 M $\Omega$  range and release 4T  $\Omega$  **IN** pushbutton to out.

(12) Press calibrator **EX SNS** key to off.

(13) Set calibrator for a 0  $\Omega$  output.

 $(14)$  Repeat  $(7)$  and  $(8)$  above.

(15) Set calibrator for a 1 M $\Omega$  output then, using output adjustment controls, set calibrator control display **Reading** equal to TI indication. If calibrator control display **Error** does not indicate within  $\pm 0.01\%$ , perform **b** (1) through (9), (11), (12), (18) and (20) below.

(16) Press TI **RANGE**  $\uparrow$  pushbutton to select 10 M $\Omega$  range.

(17) Set calibrator for a 0  $\Omega$  output.

 $(18)$  Repeat  $(7)$  and  $(8)$  above.

(19) Set calibrator for a 10 M $\Omega$  output then, using output adjustment controls, set calibrator control display **Reading** equal to TI indication. If calibrator control display **Error** does not indicate within  $\pm 0.021\%$ , perform **b** (1) through (9), (11), (12), (19) and (20) below.

# **b. Ohms Software Corrections**

(1) Disconnect calibrator from TI.

 (2) Slide rear panel **CALIBRATION** switch to **ON** and verify that **AVG/(CAL)** annunciator is flashing.

(3) Release **EXT GD IN** pushbutton to out.

 (4) Short TI **VOLTS INPUT/OHMS SENSE HI** and **LO** and **AMPS INPUT/OHMS SOURCE HI** and **LO** in a four wire configuration using high quality, lowthermal, shorting bars.

(5) Allow sufficient thermal voltage settling time before proceeding.

(6) Press **ZERO V DC/** $\Omega$  pushbutton (**ZERO** annunciator off).

(7) Allow TI to take at least one measurement then press **ZERO V DC/** $\Omega$ pushbutton (**ZERO** annunciator on). This operation stores new **ZERO** correction factors.

(8) Disconnect shorting bars from TI.

 (9) Connect calibrator **OUTPUT HI** and **LO** to TI **VOLTS INPUT/OHMS SENSE HI** and **LO**. (10) Connect calibrator **SENSE HI** and **LO** to TI **AMPS INPUT/OHMS SOURCE HI** and **LO**.

(11) Connect calibrator **V-GUARD** to TI **GD**.

(12) Press **EXT GD IN** pushbutton to in.

# **NOTE**

<span id="page-10-0"></span>When the **CALIBRATION** switch is set to **ON,** some of the pushbuttons on the front panel are used to enter and store new numeric calibration constants. Example: To enter a calibrator output display indication of 9.999467 in **b** (13) below, press **STORE** pushbutton, **OHMS**  $\Omega$  (9) pushbutton, **MANUAL/EXTERNAL (.)** pushbutton, **OHMS**  $\Omega$  **(9)** pushbutton thrice, **AUTO** (4) pushbutton, **RANGE**  $\downarrow$  (6) pushbutton, and **NORMAL (7)** pushbutton.

(13) Set calibrator for a 10  $\Omega$  output. Allow TI to take at least one measurement, then press **STORE** (calibrator output display indication) (**CAL COR**) (R).

(14) Set calibrator for a 100  $\Omega$  output. Allow TI to take at least one measurement, then press **STORE** (calibrator output display indication) (**CAL COR**) (R). Example: **STORE** (**99.9987**) (**CAL COR**).

(15) Set calibrator for a 1 k $\Omega$  output. Allow TI to take at least one measurement, then press **STORE** (calibrator output display indication) (**CAL COR**) (R). Example: **STORE** (**1000.003**) (**CAL COR**).

(16) Set calibrator for a 10 k $\Omega$  output. Allow TI to take at least one measurement, then press **STORE** (calibrator output display indication) (**CAL COR**) (R). Example: **STORE** (**9999.95**) (**CAL COR**).

(17) Set calibrator for a 100 k $\Omega$  output. Allow TI to take at least one measurement, then press **STORE** (calibrator output display indication) (**CAL COR**) (R). Example: **STORE** (**99997.9**) (**CAL COR**).

(18) Set calibrator for a 1 M $\Omega$  output. Allow TI to take at least one measurement, then press **STORE** (calibrator output display indication) (**CAL COR**) (R). Example: **STORE** (**1.000004 EXP 6**) (**CAL COR**).

(19) Set calibrator for a 10 M $\Omega$  output. Allow TI to take at least one measurement, then press **STORE** (calibrator output display indication) (**CAL COR**) (R). Example: **STORE** (**9.99699 EXP 6**) (**CAL COR**).

(20) Slide rear panel **CALIBRATION** switch to off.

#### **11. Final Procedure**

**a**. Deenergize and disconnect all equipment.

**b.** Annotate and affix DA label/form in accordance with TB 750-25.

By Order of the Secretary of the Army:

GEORGE W. CASEY, JR. *General, United States Army Chief of Staff*

JOYCE E. MORROW Official:<br>Joupe E. Morrow

*Administrative Assistant to the Secretary of the Army*

0807009

Distribution:

 To be distributed in accordance with the initial distribution number (IDN) 344713, requirements for calibration procedure TB 9-6695-294-24.

#### **Instructions for Submitting an Electronic 2028**

The following format must be used if submitting an electronic 2028. The subject line must be exactly the same and all fields must be included; however, only the following fields are mandatory: 1, 3, 4, 5, 6, 7, 8, 9, 10, 13, 15, 16, 17, and 27.

From: "Whomever" whomever@redstone.army.mil To: <2028@redstone.army.mil

Subject: DA Form 2028

- 1. **From**: Joe Smith
- 2. Unit: home
- 3. **Address**: 4300 Park
- 4. **City**: Hometown
- 5. **St**: MO
- 6. **Zip**: 77777
- 7. **Date Sent**: 19-OCT –93
- 8. **Pub no:** 55-2840-229-23
- 9. **Pub Title**: TM
- 10. **Publication Date**: 04-JUL-85
- 11. Change Number: 7
- 12. Submitter Rank: MSG
- 13. **Submitter FName**: Joe
- 14. Submitter MName: T
- 15. **Submitter LName**: Smith
- 16. **Submitter Phone**: 123-123-1234
- 17. **Problem**: 1
- 18. Page: 2
- 19. Paragraph: 3
- 20. Line: 4
- 21. NSN: 5
- 22. Reference: 6
- 23. Figure: 7
- 24. Table: 8
- 25. Item: 9
- 26. Total: 123
- 27. **Text**

This is the text for the problem below line 27.